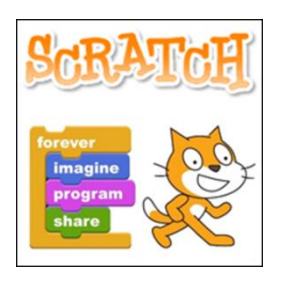

# **Coding with Scratch**

## **[scratch.mit.edu](http://scratch.mit.edu/)**

#### **Definitions:**

**Scratch**: a visual programming language developed by MIT Technology Lab to make programming easier and more fun to learn.

Sprite: a character (such as a cat) that understands and obeys the commands given to them.

**Scripts**: stacks of blocks you connect together to create commands

**Script execution:** when your script runs

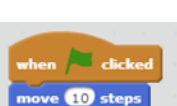

### **Scratch Programming Envirnoment**

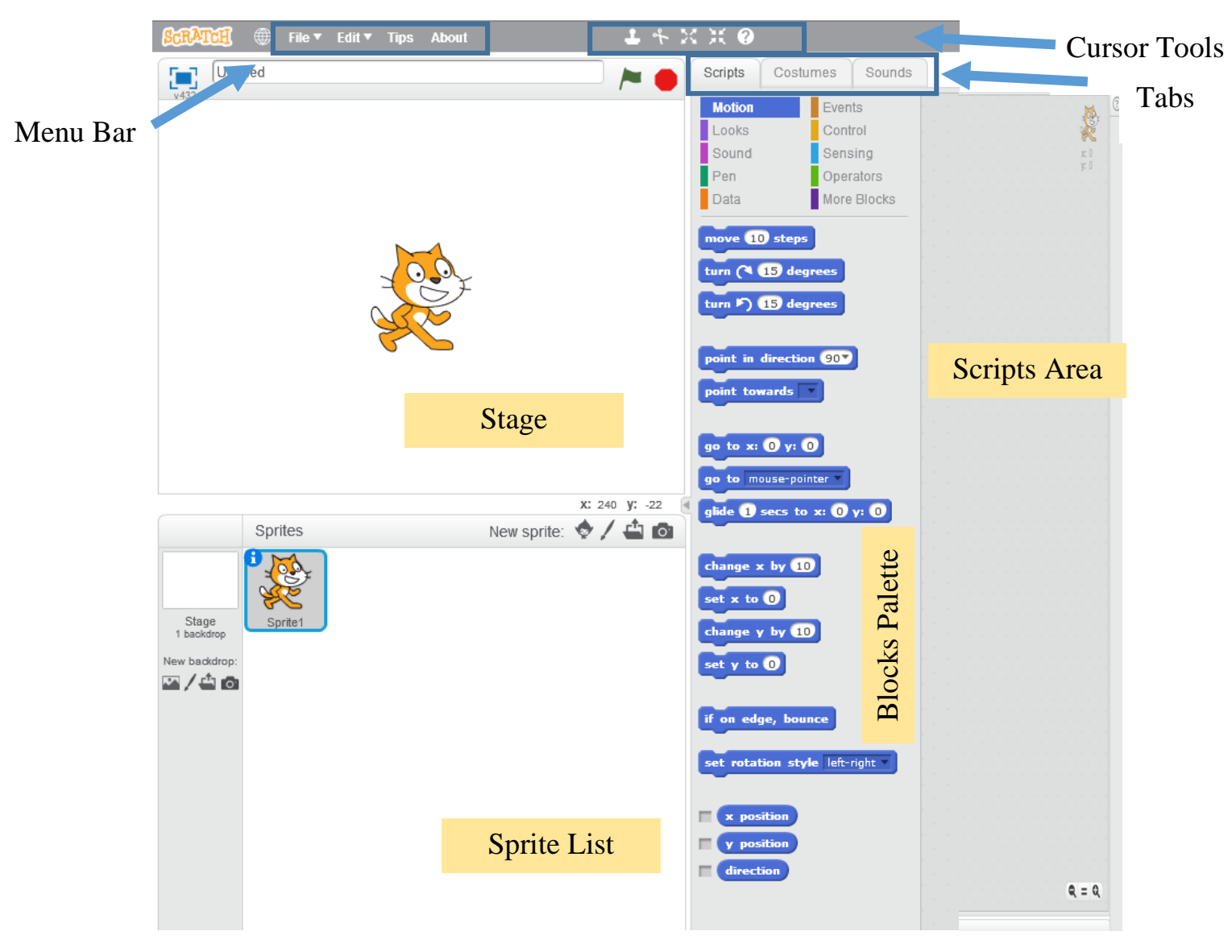

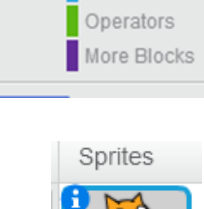

Events

Control

Sensing

**Motion** 

Looks

Sound

Pen

Data

#### **The Stage**

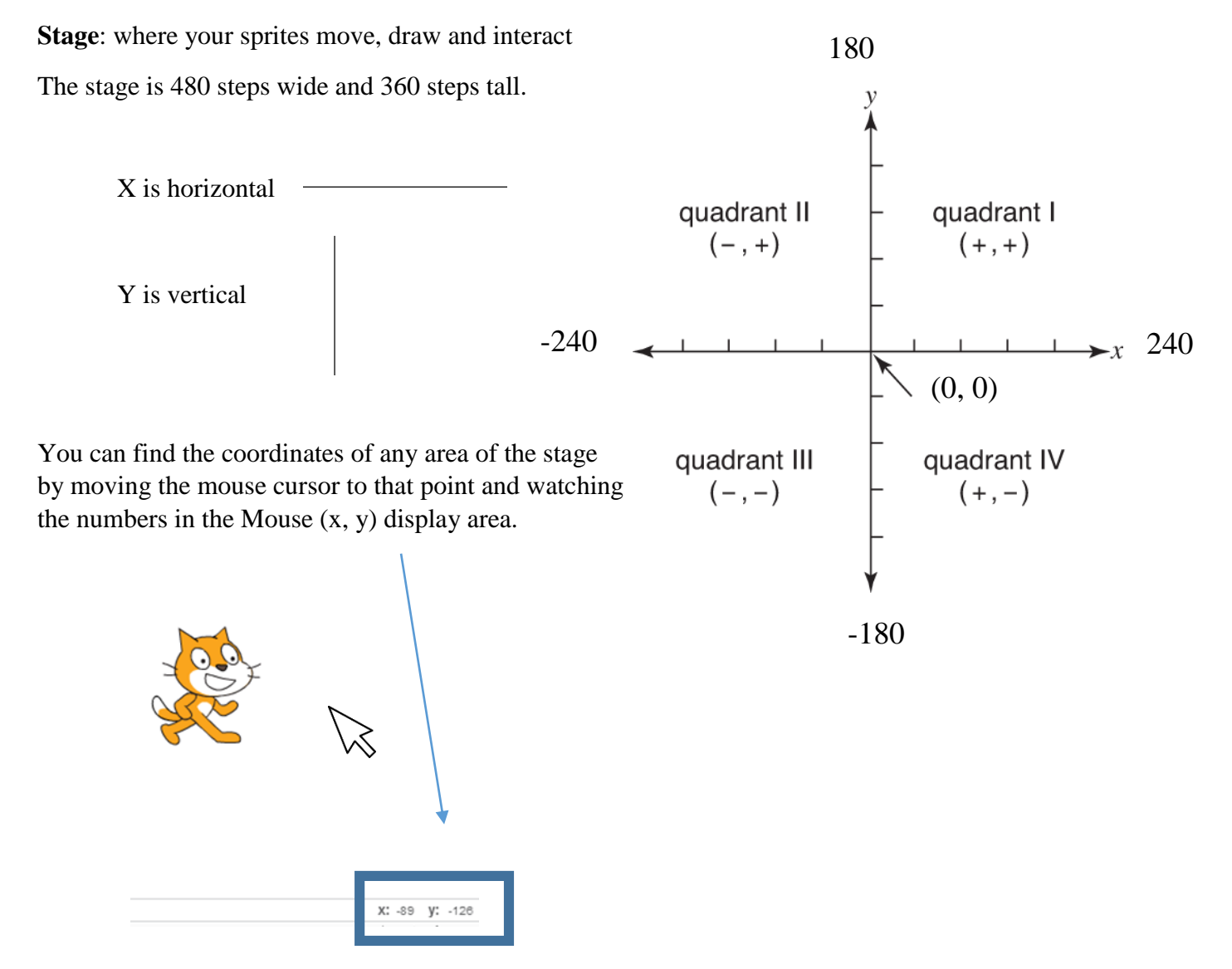

#### **Backdrops Tab**

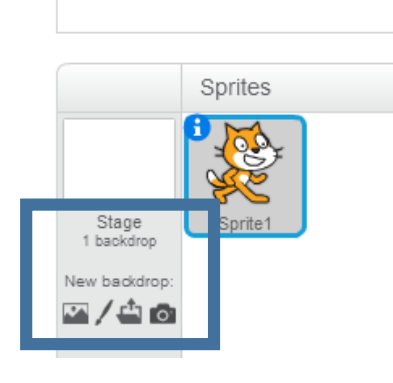

You can change the background of the stage by opening a new backdrop.

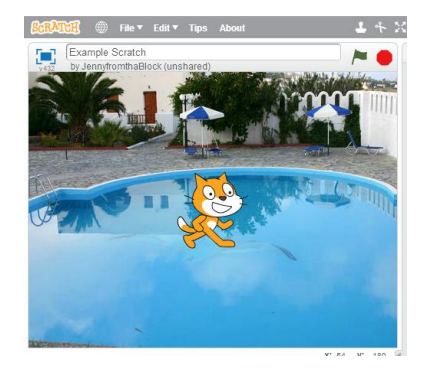

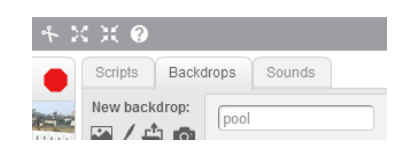

#### **Sprite List**

Each sprite on the list has own scripts, costumes and sounds.

#### **Costumes Tab**

You can change the appearance of sprites with "costumes."

#### **Sounds Tab**

Sprites can play a wide variety of sounds. There are preexisting ones within Scratch or you can record sounds (if your computer has a microphone) or import existing sound files from your computer. Scratch can only read MP3 and WAV sound files.

 $\mathfrak{m}$  a

Edit **v** Effects

#### **Blocks Tab**

There are 10 categories of code blocks in the Block Palette:

帐章查 順

**Motion**: controls sprite placement, direction, rotation and movement

 $\rightarrow$  =  $\rightarrow$ 

- **Looks**: affect sprite and backdrop appearance and can display text
- **Sound**: control playback and volume of audio
- Pen: use to draw with different colors and pen styles
- **Data**: store data to be used by applications when they execute
- **Events**: trigger script execution
- **Control**: execute programming logic using loops or conditional logic
- **Sensing**: can determine location of mouse and sprites, whether touching something, etc.
- **Operators**: perform logical comparisons
- **More Blocks**: custom code blocks programmers can create

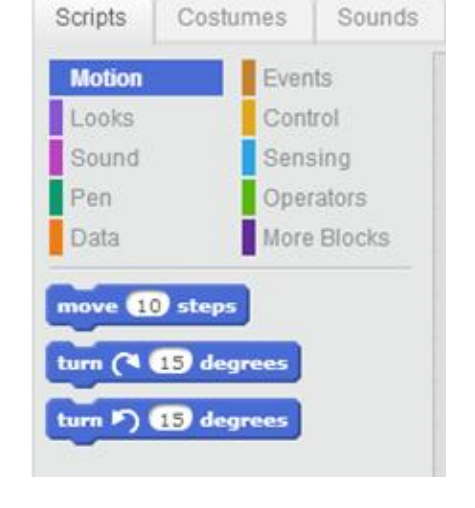

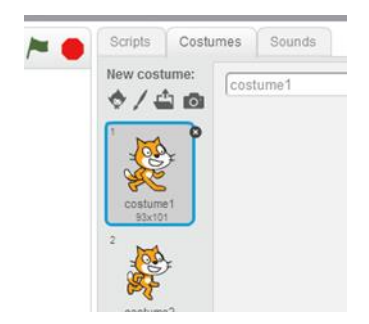

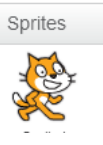

# New sprite:  $\bigcirc$  /  $\bigcirc$  o

#### **Scripts Area**

This is the area where you can program the sprites to do things and for the background to change by dragging and dropping blocks and snapping them together.

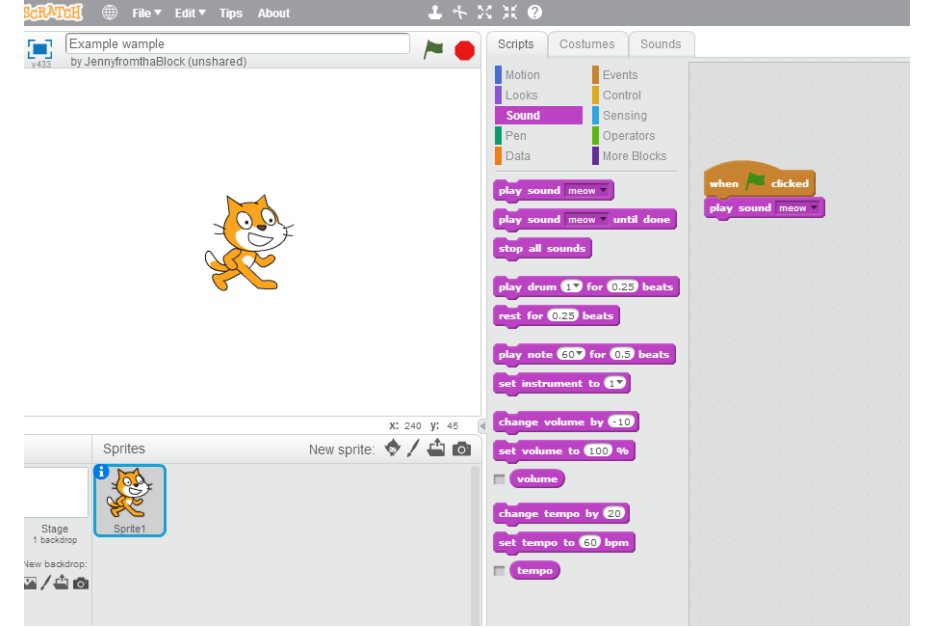

#### **Types of Scratch Blocks**

- **Stack blocks**: a notch in the top and a bump at the bottom
	- o Can be attached to the underside of blocks and other blocks can be attached to it

 $\overline{p}$  =  $\overline{p}$  play sound

move **10** steps

when clicked

play sound tempo

repeat 10

- **Hat blocks**: a rounded or curved top and bump on the bottom
	- o Can create an event-driven script
- **Reporter blocks**: rounded sides (tempo)
	- o Designed as a mechanism for provding input for other blocks to process
- **Boolean blocks**: angled sides key space v pressed? wait until key space pressed?

stop all v

- o You need to embed in another block of code
- **C blocks**: shaped like and named for the letter C
	- o Control blocks used to create a loop, grouped around other blocks
- **Cap blocks:** notch on top and flat bottom
	- o signifes the end of a script—can only attach to other blocks